УДК 004

ż

### **Разработка программы распознавания текста с фото при помощи библиотеки Emgu.CV**

*Батенков Никита Дмитриевич Приамурский государственный университет им. Шолом-Алейхема Студент*

### **Аннотация**

Целью работы с библиотекой Emgu.CVявляется разработка приложения по распознаванию текста на фото. Применяются научные материалы, теоретические и эмпирические методы исследования. Практическая значимость работы заключается в создании приложения способного распознавать и выписывать текст с картинки.

**Ключевые слова:** информационные технологии, искусственный интеллект, распознавание текста, искусственные нейронные сети, машинное обучение

# **Development of a photo text recognition program using the library Emgu.CV**

*Batenkov Nikita Dmitrievich Sholom-Aleichem Priamursky State University Student*

### **Abstract**

The purpose of working with the Emgu library.CV is the development of an application for recognizing text in a photo. Scientific materials, theoretical and empirical research methods are used. The practical significance of the work is to create an application capable of recognizing and writing out text from a picture.

**Keywords**: information technology, artificial intelligence, text recognition, artificial neural networks, machine learning

# **1 Введение**

### **1.1Актуальность**

В современном мире текст в электронном виде использовать гораздо удобнее, чем на бумажном носителе, однако не всегда есть возможность получить необходимый текст в нужном формате. В таких случаях могут помочь различные конвекторы файлов.

### **1.2 Обзор исследований**

С.Б.Гусейнов, В.В.Менгель и Д.С.Орозкожоев изучили использование искусственных нейронных сетей в системах, предназначенных для распознавания текста [1].

С.Д.Некрасова описала эксперимент по применению автоматизации на этапе подготовки текста к переводу, с использованием ряда текстов различного формата и размера [2].

Н.Т.Йегемерди, A.Акшабаев рассмотрели технологии распознавания текста, а также использовали методы для повышения эффективности распознавания казахского языка [3].

А.Н.Ганин, М.Н.Голубев разработали программу для ЭВМ, предназначенную для извлечения заданных данных из документов. Программа обрабатывает изображение документа, либо документ в текстовом формате. Программа направлена на обнаружение текстовых фрагментов заданных классов с использованием алгоритмов искусственного интеллекта (компьютерного зрения и обработки естественного языка) [4].

И.А.Волков, А.Л.Исаев в работе рассматриваются и анализируются основные алгоритмы офлайн-распознавания рукописных текстов. В качестве наиболее перспективного предложен алгоритм распознавания на основе структурно-пятенного эталонного метода [5].

С.О.Кулабухова, Ю.В.Бабуров разработали программу, предназначенную для решения задач оптического распознавания текстов (в т.ч. машинопечатных, рукопечатных и рукописных), таблиц, qr кодов, подписей, печатей. ПО может конвертировать в редактируемые форматы отсканированных документов, PDF-документов и файлов изображений документов, включая цифровые фотографии [6].

#### **1.3 Цель исследования**

Цель исследования –разработать приложение, распознающее текст с картинки при помощи библиотеки Emgu.CV.

#### **2 Материалы и методы**

Программа разработана на языке программирования C# в среде программирования Visual Studio с использованием библиотекиEmgu.CV.

#### **3 Результаты исследования**

Для разработки приложения распознающего текст с картинки необходимо: установить библиотеку Emgu.CV, скачать файлы языковых данных, сконструировать окно приложения и запрограммировать элементы меню приложения.

### **3.1 Установка библиотеки Emgu.CV**

В обозревателе решений нажать правой кнопкой мыши по названию проекта в появившемся меню выбрать пункт установка пакетов NuGet в появившемся окне найти в поиске и установить библиотеку Emgu.CV.runtime.windows и Emgu.CV (рис.1).

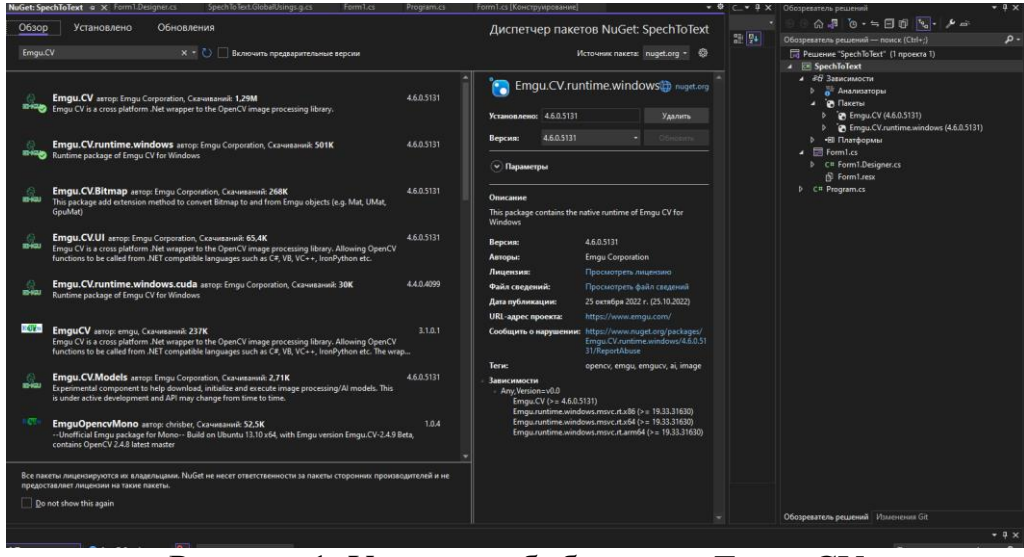

Рисунок 1. Установка библиотеки Emgu.CV

Также для работы программы необходимо скачать файлы языковых данных, работающих с Tesseract 4.0.0

## **3.2 Конструирование окна приложения**

В обозревателе решений нажать правой кнопкой мыши по названию проекта в появившемся меню выбирать пункт добавить, затем создать элемент (рис.2).

|    | ₩<br>Источник пакета: nuget.org *                                       | <b><i>M<sub>N</sub></i></b> Spech<br><b>Πa</b> C:\Usi<br><b>No</b> C:\Usi |  | ಱ   | Па Решение "SpechToText" (1 проекта 1)<br><b>Find Connect To Touch</b><br><u>и Собрать</u><br>Пересобрать<br>Очистить<br>Анализ и очистка кода<br>Упаковать<br>Опубликовать<br>Открыть элемент как корень обозревателя<br>Новое представление: Обозреватель решений | 콩        |   |
|----|-------------------------------------------------------------------------|---------------------------------------------------------------------------|--|-----|----------------------------------------------------------------------------------------------------|----------|---|
|    |                                                                         |                                                                           |  | ♂   | Вложение файлов<br>Изменить файл проекта                                                                                                    |          |   |
| Ť. | Создать элемент                                                         | Ctrl+Shift+A                                                              |  |     | Добавить                                                                                                    |          | ь |
|    | Существующий элемент                                                    | Shift+Alt+A                                                               |  |     | • Управление пакетами NuGet                                                                                                    |          |   |
|    | Создать папку                                                           |                                                                           |  |     | Управление секретами пользователей                                                                                                    |          |   |
|    | Модель машинного обучения<br>Ссылка на проект<br>Ссылка на общий проект |                                                                           |  |     | Удалить неиспользуемые ссылки                                                                                                    |          |   |
|    |                                                                         |                                                                           |  |     | Синхронизация пространства имен                                                                                                    |          |   |
|    |                                                                         |                                                                           |  |     | Назначить в качестве запускаемого проекта                                                                                                    |          |   |
|    | Ссылка на модель СОМ                                                    |                                                                           |  |     | Отладка                                                                                                    |          |   |
|    | Ссылка на службу                                                        |                                                                           |  |     | Вырезать                                                                                                    | $Ctrl+X$ |   |
| ශ  | Подключенная служба                                                     |                                                                           |  |     | Удалить                                                                                                    | Del      |   |
| i⊟ | Форма (Windows Forms)                                                   |                                                                           |  | Ξþ  | Переименовать                                                                                                    | F2       |   |
|    | Пользовательский элемент управления (Windows Forms)                     |                                                                           |  |     | Выгрузить проект                                                                                                    |          |   |
| נב | Компонент                                                               |                                                                           |  |     | Загрузить прямые зависимости                                                                                                    |          |   |
|    | Класс                                                                   | $Shift + Alt + C$                                                         |  |     | Загрузить все дерево зависимостей                                                                                                    |          |   |
|    | New EditorConfig                                                        |                                                                           |  | 门   | Копировать полный путь                                                                                                    |          |   |
|    | Новая конфигурация редактора (IntelliCode)                              |                                                                           |  |     | Открыть папку в проводнике                                                                                                    |          |   |
|    |                                                                         |                                                                           |  |     | Открыть в терминале                                                                                                    |          |   |
|    |                                                                         |                                                                           |  | ىكە | Свойства                                                                                                    | Alt+BBOД |   |

Рисунок 2. Добавления элементов

В открывшими окне выбрать форму (WindowsForms) после чего создаться новая форма на которую необходимо добавить следующие компоненты: menuStrip для размещения кнопки открытия файлов , tools для создания кнопки распознать текст, openFilDialog для взаимодействия с файлами на компьютере, comboBoxдля выбора языка который будет считан, RichTextBox в который будет записан текст, PictureBox в который будет загружено изображение и TableLayoutPanel на котором будут размещены поля с загруженным фото и полученным текстом (рис.3).

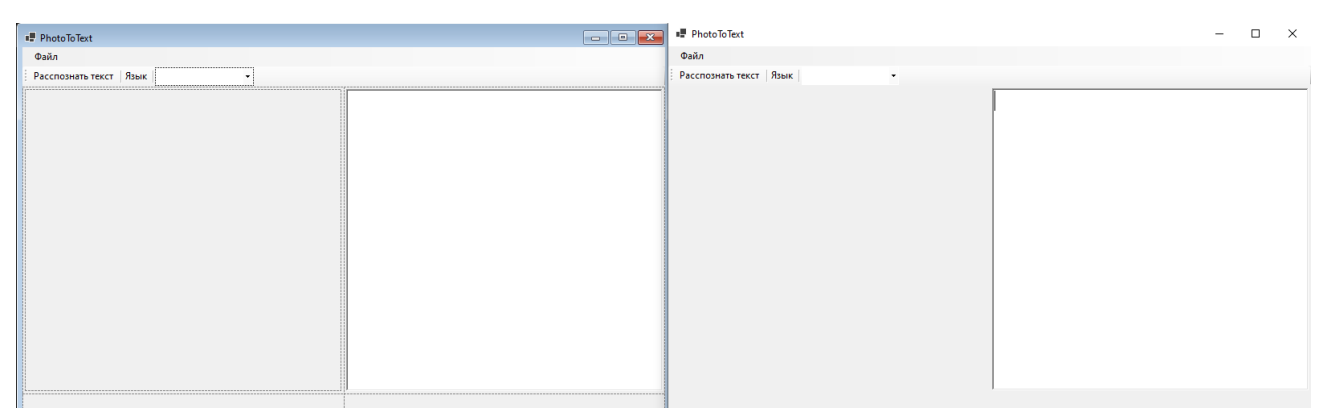

Рисунок 3. Создание формы и результат в действии

## **3.3 Написание кода**

Скрипт выбора картинки с компьютера и вывод выборной картинки в приложении (рис.4).

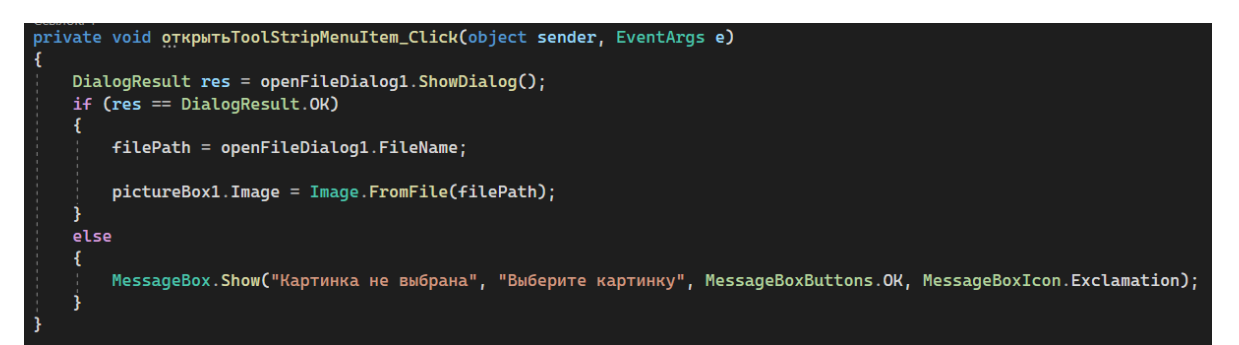

Рисунок 4. Скрипт кнопки открыть

Скрипт выбор языка для распознавания (рис.5).

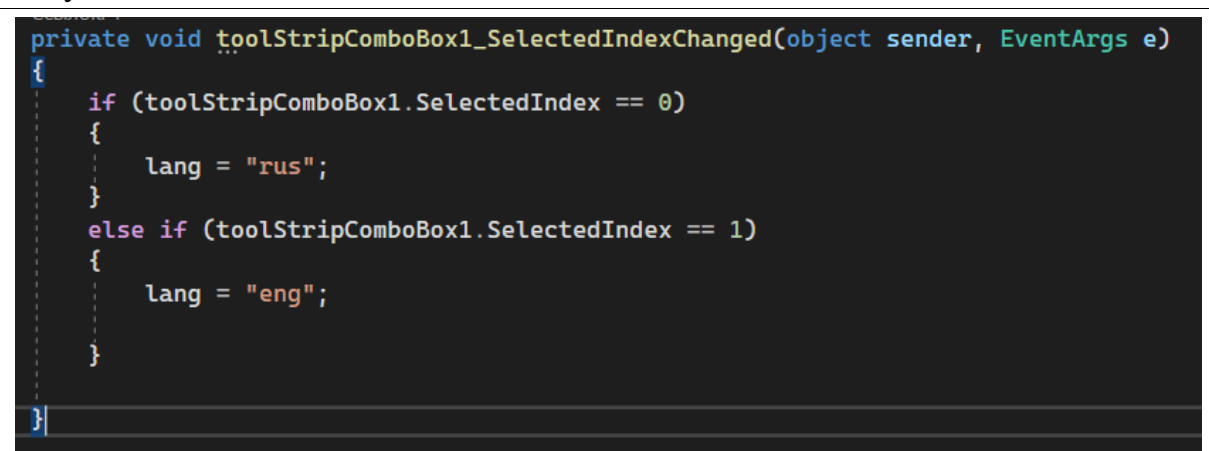

Рисунок 5. Скрипт выпадающего списка с выбором языка

Кнопка распознавания текста с загруженной картинки (рис.6).

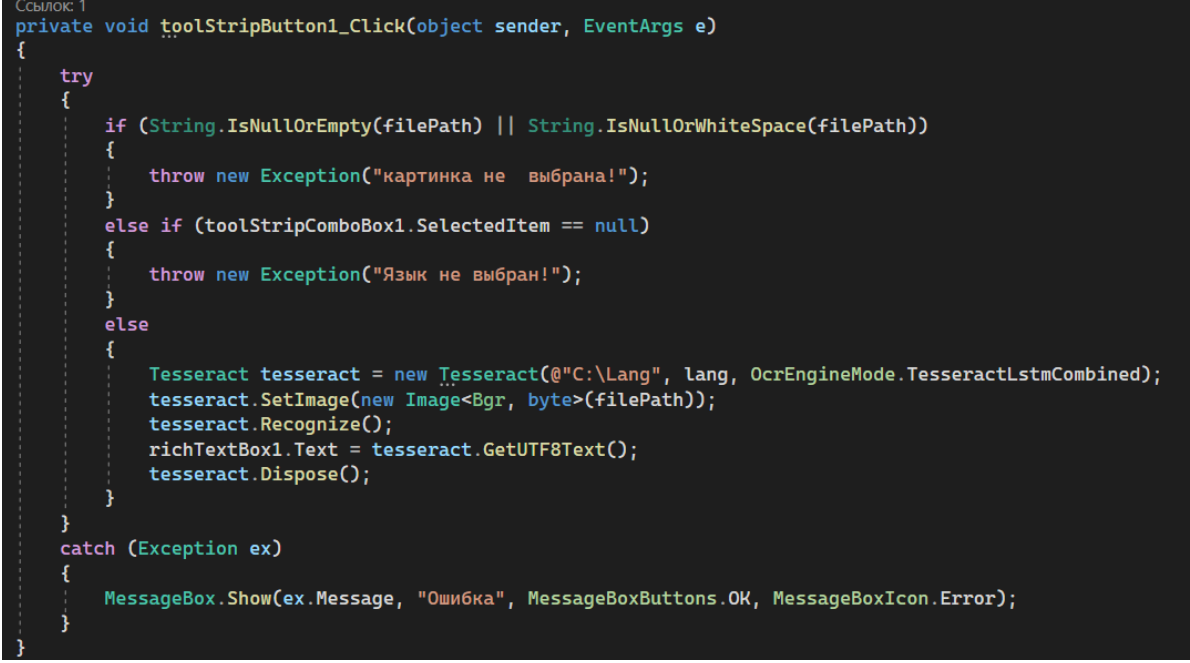

Рисунок 6. Скрипт обработки фото

#### **3.4 Работа программы**

В результате получается следующее приложение (рис.7).

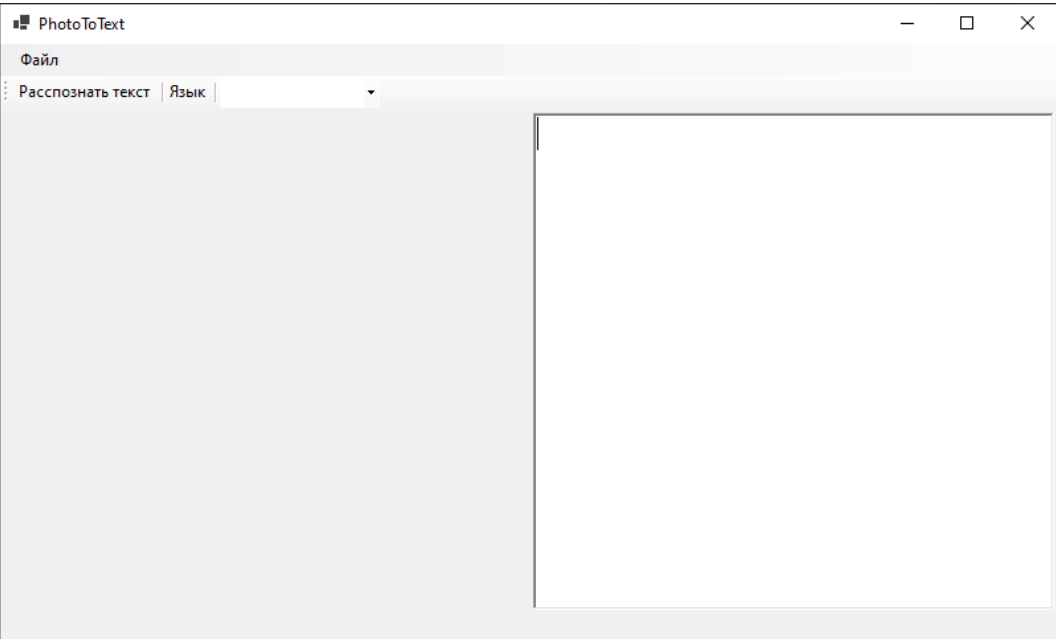

Рисунок 7. Окно готовой программы

При нажатии на элемент меню "Файл" раскрывается меню и можно выбрать "Открыть" для открытия меню выбора файла на компьютере (рис.8).

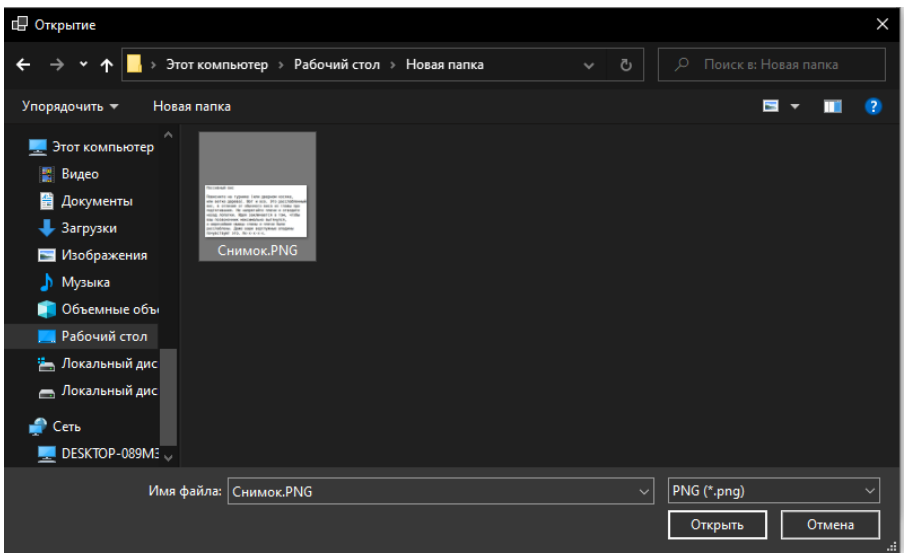

Рисунок 8. Окно "Открытие"

При выборе в окне "Открытие" файла с расширением JPG или PNG, оно загрузится в pictureBox в левой части окна приложения (рис.9).

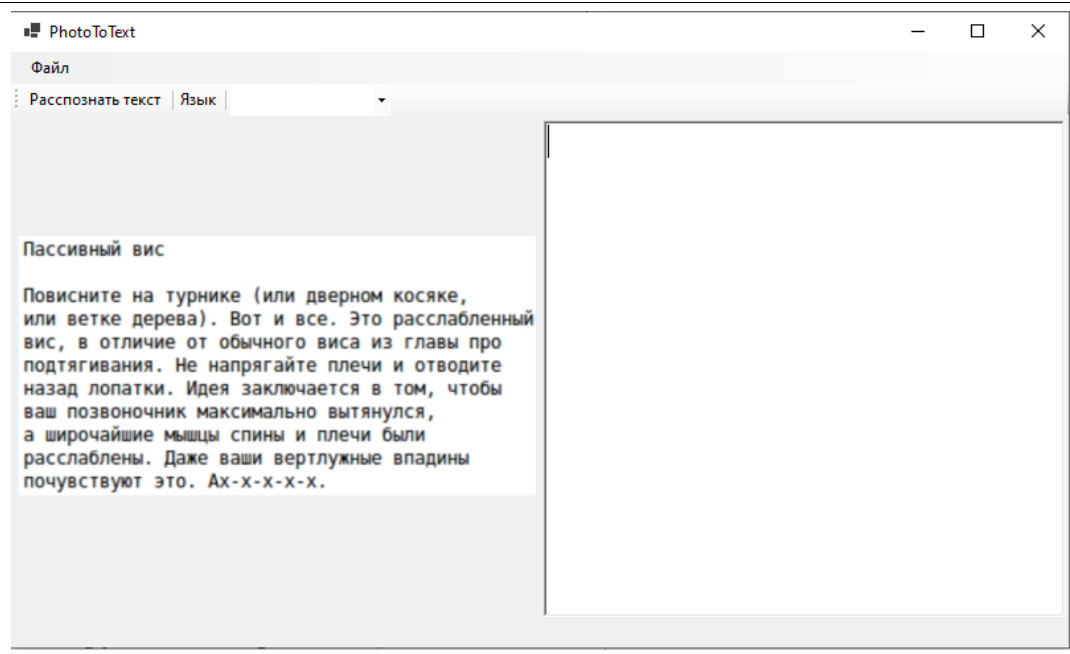

Рисунок 9. Окно приложения с загруженной картинкой

Далее необходимо выбрать язык в выпадающем списке и нажать кнопку "распознать текст" (рис.10). Как можно заметить на рисунке 10, программа считывает текст построчно, что приводит к неправильному переносу текста на новую строку.

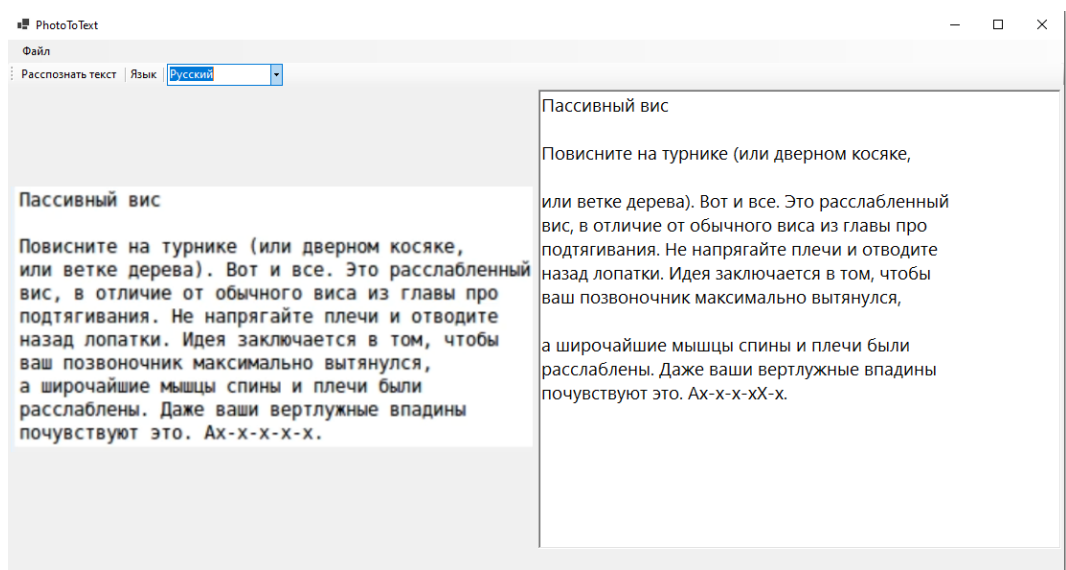

Рисунок 9. Окно приложения с распознанным текстом

Тест программы на более сложном тексте (рис.10), вскрывает множество недостатков построчного считывания текста с картинки, программа не способна отделить текст из разных ячеек превращая результат в набор отрезков предложений. Также видна проблема считывания текстов с символами из нескольких языков из-за которой в тексте появляются неуместные символы.

| יאסו שושעוות שי                                             |                                                                                                    |                                                                                                    |                                                                                                    |                                                                                                    |  |  |  |  |  |
|-------------------------------------------------------------|----------------------------------------------------------------------------------------------------|----------------------------------------------------------------------------------------------------|----------------------------------------------------------------------------------------------------|----------------------------------------------------------------------------------------------------|--|--|--|--|--|
| Файл                                                        |                                                                                                    |                                                                                                    |                                                                                                    |                                                                                                    |  |  |  |  |  |
| Расспознать текст Язык Русский                              |                                                                                                    |                                                                                                    |                                                                                                    |                                                                                                    |  |  |  |  |  |
|                                                             |                                                                                                    |                                                                                                    |                                                                                                    | Средняя абсолютная ошибка - Помогает оценить Удобно трактовать -<br>Одинаково оштрафует<br>(МАЕ) абсолютную ошибку - то, погрешность измеряется в - алгоритм за                                                                     |  |  |  |  |  |
| Название метрики                                            | Что показывает и когда нужна                                                                                                    | Достоинство                                                                                                    | Недостаток                                                                                                    | расхождение —<br>насколько число в прогнозах  тех же единицах, что и например, в 2 и 200 единиц.<br>разошлось с реальным значения целевой Не поможет, если нужно                                                                    |  |  |  |  |  |
| Средняя абсолютная ошибка<br>(MAE)                          | Помогает оценить<br>абсолютную ошибку - то,<br>насколько число в прогноза<br>разошлось с реальным<br>числом.                                              | Удобно трактовать -<br>погрешность измеряется в<br>тех же единицах, что и<br>значения целевой<br>переменной.                                                                                   | Одинаково оштрафует<br>алгоритм за расхождение -<br>например, в 2 и 200 единиц.<br>Не поможет, если нужно<br>будет сравнить две модели,<br>предсказывающие одно и то<br>же по разным признакам. | числом. переменной. будет сравнить две модели,<br>предсказывающие одно и то<br>же по разным признакам.<br>Среднеквадратическая ошибка   Эти метрики отличаются Каждая ошибка имеет<br>свой — Менее удобна для                       |  |  |  |  |  |
| Среднеквадратическая ошибка Эти метрики отличаются<br>(MSE) | ровно одной математической вес, и большие расхождения<br>операцией, поэтому в жизни<br>не выделяются в отдельные<br>сущности и используются<br>прогнозах. | Каждая ошибка имеет свой<br>более заметны за счет<br>возведения в степень.<br>Способ ее расчета позволяет<br>сообща для оценки ошибки в усиливать штраф за большие<br>расхождения в прогнозах. | Менее удобна для<br>понимания, потому что<br>измеряется в квадратных<br>единицах.<br>Не поможет, если нужно<br>сравнить две модели,<br>предсказывающие одно и то                                | (M\$E) ровно одной математической  вес, и большие расхождения  понимания,<br>потому что<br>операцией, поэтому в жизни _  более заметны за счет измеряется в квадратных<br>не выделяются в отдельные возведения в степень. единицах. |  |  |  |  |  |
| Корень из<br>среднеквадратической ошибки<br>(RMSE)          |                                                                                                    | Имеет те же преимущества<br>что и MSE, но более удобна<br>для понимания -<br>погрешность измеряется в<br>тех же единицах, что и<br>значения целевой                                            | Не поможет, если нужно<br>сравнить две модели,<br>предсказывающие одно и то<br>же по разным признакам.                                                                                          | сущности и используются Способ ее расчета позволяет  Не поможет, если нужно<br>сообща для оценки ошибки в усиливать штраф за большие сравнить две<br>модели,<br>прогнозах. расхождения в прогнозах. предсказывающие одно и то       |  |  |  |  |  |
| Средняя абсолютная ошибка в<br>процентах (МАРЕ)             | Позволяет абстрагироваться<br>от конкретных цифр и<br>быстро понять, на сколько<br>процентов разошлись<br>прогноз и результат.                            | Легко интерпретировать и<br>можно вылавливать ошибки<br>разного веса там, где MSE и<br>МАЕ показали бы<br>одинаковое расхождение<br>для двух разных случаев.                                   | Не подходит для задач, где<br>нужно работать с реальными<br>единицами измерения:<br>рублями, штуками, минутами<br>и прочим.                                                                     | Корень из Имеет те же преимущества, Не поможет, если нужно<br>среднеквадратической ошибки что и МЗЕ, но более удобна сравнить две модели,<br>(BM\$E) для понимания — предсказывающие одно и то                                      |  |  |  |  |  |
| Коэффициент детерминации<br>$(R^{\wedge}2)$                 | Помогает понять, какую<br>долю разнообразия данных<br>модель смогла объяснить.                                                                            | Можно сравнивать модели,<br>обученные на разных<br>данных.<br>С ней легко оценить<br>качество модели (если<br>результат прогнозов от 0.5 и<br>выше - все хорошо).                              | Чувствительна к добавлению<br>новых данных.                                                                                                    | погрешность измеряется в - же по разным признакам.<br>тех же единицах, что и<br>значения целевой<br>Средняя абсолютная ошибка в Позволяет абстрагироваться Легко<br>интерпретировать и Не подходит для задач, где                   |  |  |  |  |  |
|                                                             |                                                                                                    |                                                                                                    |                                                                                                    | процентах (МАРЕ) от конкретных цифр и можно вылавливать ошибки нужно<br>работать с реальными<br>быстро понять, на сколько - разного веса там, где М5Е и јединицами                                                                  |  |  |  |  |  |

Рисунок 9. Окно приложения с плохо распознанным текстом

#### **4 Вывод**

В ходе выполнения работ была разработана программа, распознающая текст с картинки на языке программирования C# при помощи библиотеки Emgu.CV. в среде программирования VisualStudio.

#### **Библиографический список**

- 1. Гусейнов С. Б. Менгель В. В. Орозкожоев Д. С. Использование интеллектуальных систем при распознавании текста на изображении//Известия Кыргызского государственного технического университета им. И. Раззакова.2019. № 1. С. 46 - 52
- 2. Некрасова С. Д. Технические средства подготовки текста к переводу (на примере программ автоматического распознавания текста) // Проблемы языка и перевода в трудах молодых ученых. 2020. № 19. С. 121-127.
- 3. Йегемберди N. T. Преобразования речи в текст казахского языка для развития поисковых систем // Вопросы устойчивого развития общества. 2022. № 4. С. 1428-1435.
- 4. Ганин А. Н. Голубев М. Н. Tochka.text программная платформа для детектирования и распознавания текста на изображениях на основе методов искусственного интеллекта// Свидетельство о регистрации программы для ЭВМ 2021612709, 24.02.2021. Заявка № 2021611995 от 16.02.2021.
- 5. Волков И. А. Исаев А. Л. Исследование методов распознавания текстов // Modern Science. 2020. № 5-3. С. 552-559.
- 6. Кулабухова С. О. Бабуров Ю. В. Dreamdocsocr система оптического распознавания текста Свидетельство о регистрации программы для ЭВМ 2022684779, 16.12.2022. Заявка № 2022684731 от 13.12.2022.